## **SciFinder<sup>n</sup> – jak se přihlásit SciFinder<sup>n</sup>**

## **– how to access**

Pro přihlašování do Scifinder používejte výhradně odkaz z [Portálu e](https://cuni.primo.exlibrisgroup.com/permalink/420CKIS_INST/gf08nd/alma9925591402106986)-zdrojů.

Access Scifinder exclusively via the hyperlink provided on [the eResources Portal.](https://cuni.primo.exlibrisgroup.com/permalink/420CKIS_INST/gf08nd/alma9925591402106986)

## **SciFinder<sup>n</sup> na portálu e-zdrojů** ➔ **SciFinder<sup>n</sup> at the eResources Portal** ➔

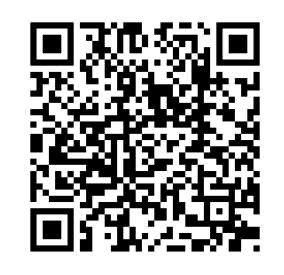

Nepoužívejte manuální přihlášení přímo ze SciFinder (nejste vyzvání k přihlášení údaji do Centrální autentizační služby\*) – tento způsob není pro UK podporovaný a může způsobit nemožnost se přihlásit.

Direct login on the Scifinder website – no call for login via Charles University Authentication Service\* - is not supported and may result in temporary access issues

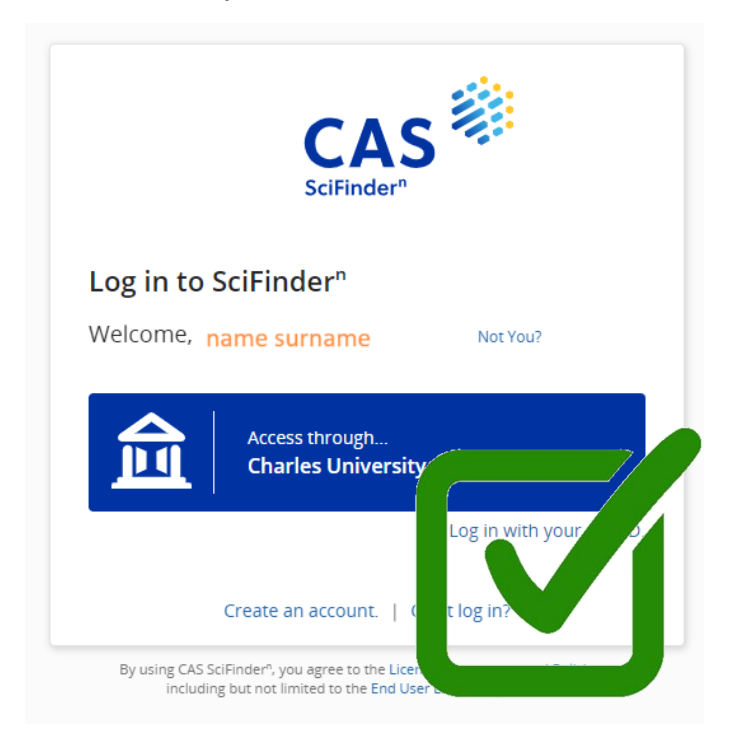

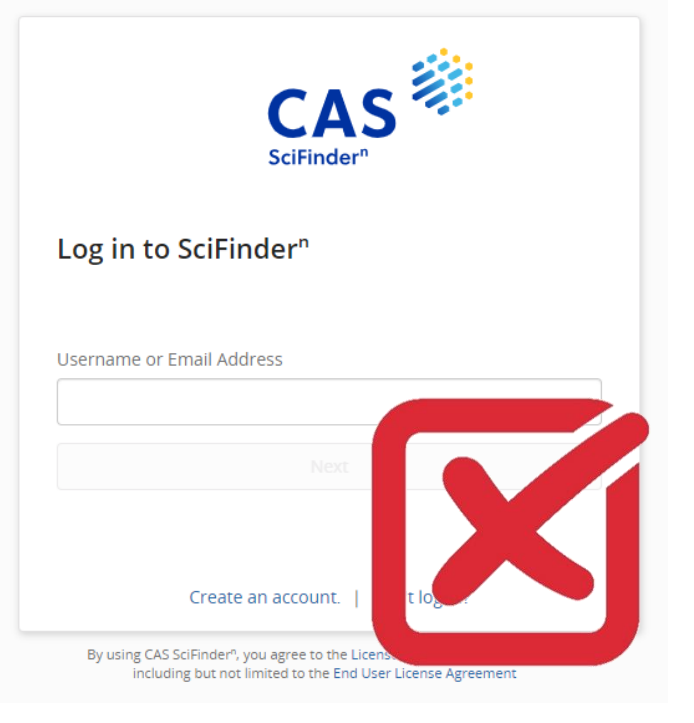

Pokud se i přes všechno vyskytne problém s přihlášením, pošlete na [admin@cuni.cz](mailto:admin@cuni.cz) své UK číslo, čas přihlášení a snímek obrazovky chyby při přihlášení, včetně URL řádku.

If you experience any issue with login, please send your Charles University number, login time and a screenshot of the login error, including the URL, to [admin@cuni.cz.](mailto:admin@cuni.cz)

\*UK číslo nebo uživatelské jméno, stejné, jako když se přihlašujete např. do SIS \*Charles University number or username, similar to, e.g., SIS